[www.werken-technik.de/Arduino/arduino-s2.html](https://www.werken-technik.de/Arduino/arduino-s2.html)

## 2 LED`s blinken im Wechsel

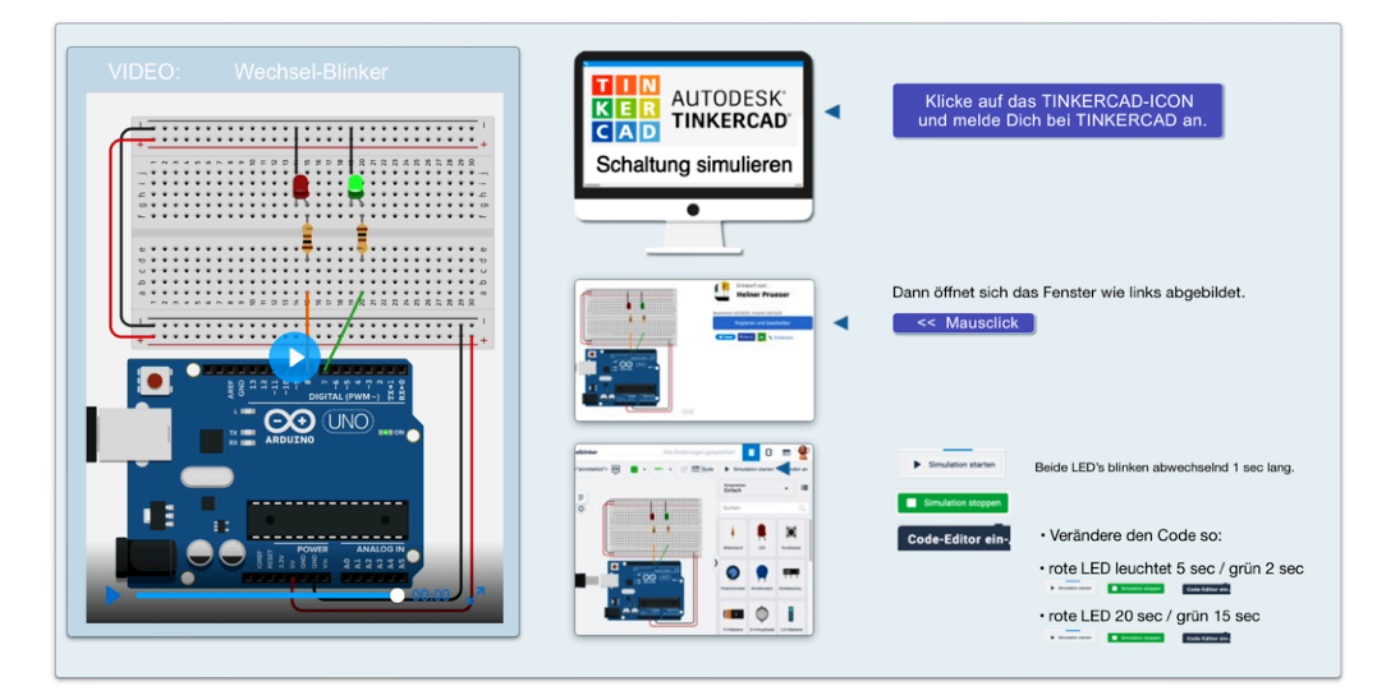

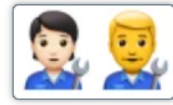

## Baue die Schaltung auf : rote LED auf Pin 8 / grüne LED auf Pin 7

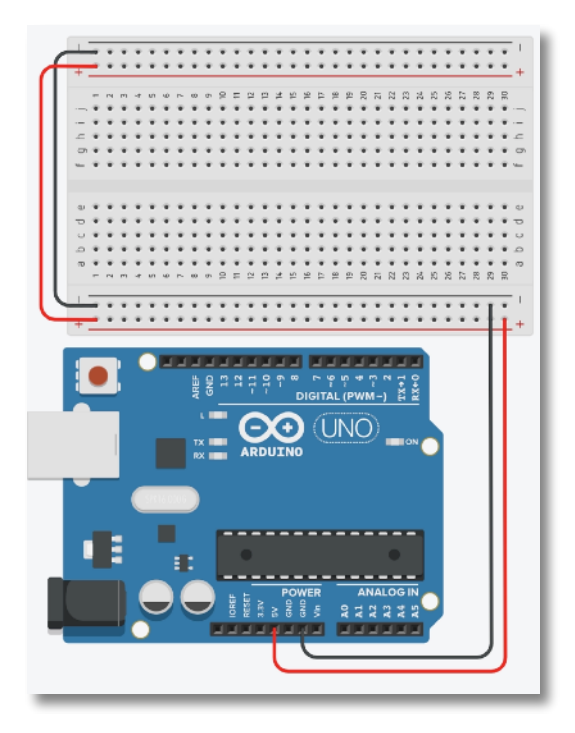

- Verbinde den ARDUINO mit dem Computer und gib den neuen Sketch ein!
- Lade ihn hoch.
- Machen die LED`s, was beabsichtigt ist?
- Verändere die Blinkzeiten im Programmcode
- lade den veränderten Code hoch

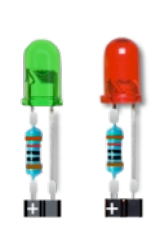

Programm-Code: "sketch":

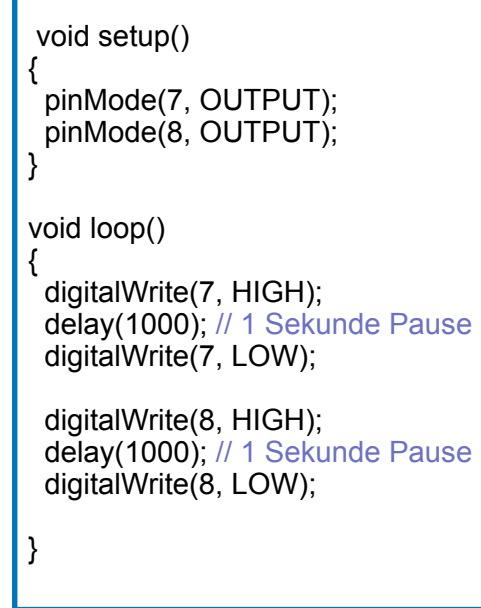

- Verändere den Programm-Code so, dass die grüne LED 2 Sekunden leuchtet und die rote LED 8 sec.
- Mache davon ein Video und sende es an Deine Lehrkraft!